# DOCKER FOR DEVELOPERS

BY PETE FREITAG

CONTAINERS?

WHAT IS

DOCKER?

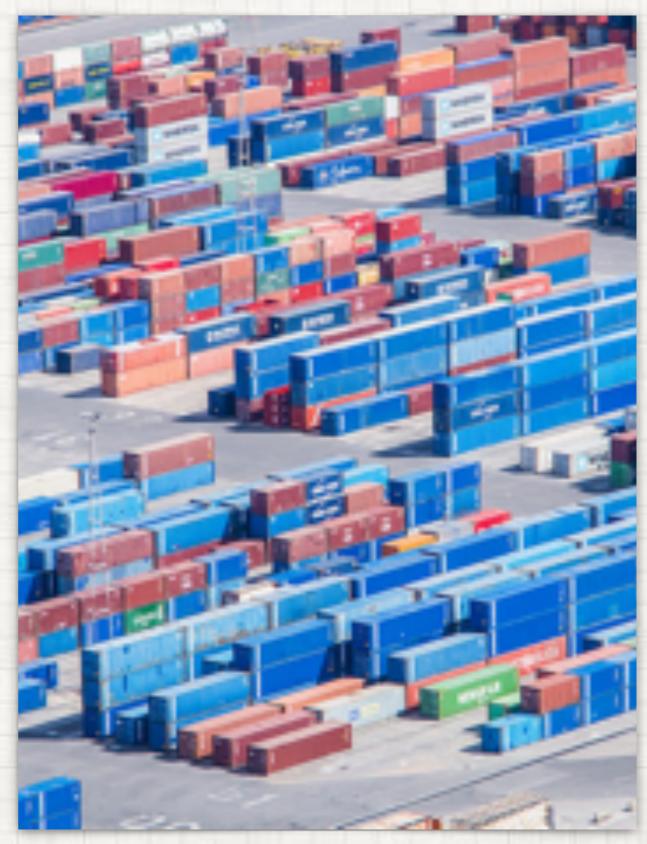

photo (cc) jumilla/14403331148 on flickr

## LETS START WITH CONTAINERS

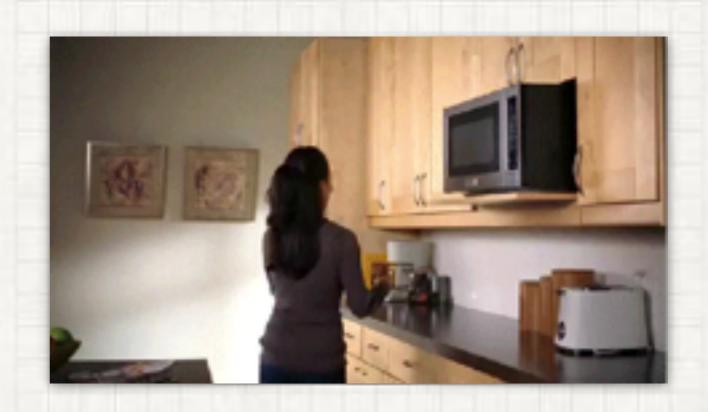

#### WHAT IS A CONTAINER

- A packaged program or service
  - Similar to a VM a container can include an OS.
    - Virtualization abstracts the hardware
    - Containers abstract the OS kernel
    - Containers are lighter than VMs
- A container is a running instance of an image.

## IMAGES HAVE LAYERS

And this is good

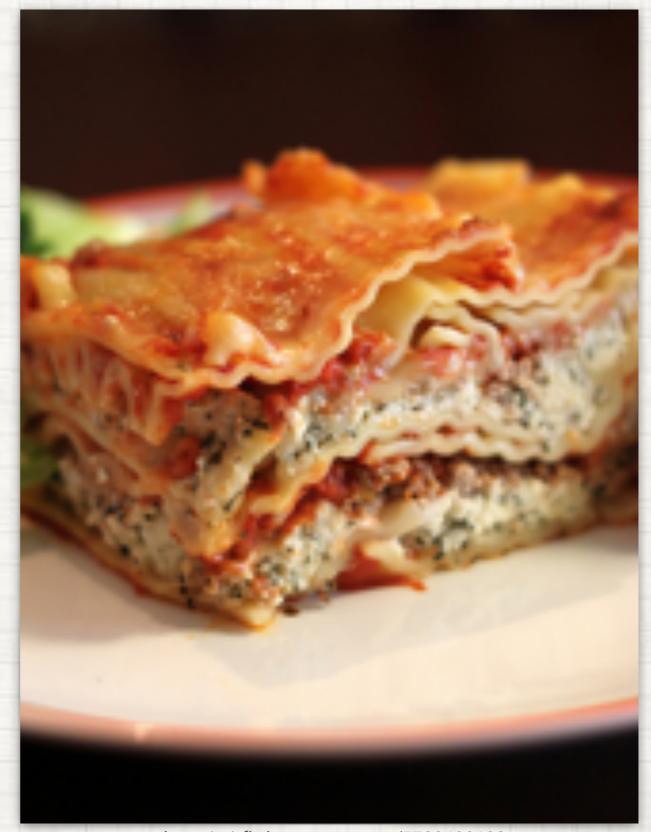

photo (cc) flickr tenaciousme/5799408683

#### **IMAGE LAYERS**

- Images are created by inheriting from a BASE image
  - This docker to cache similar layers
  - Saves file system space between similar containers
  - Also saves downloading

#### LETS START A CONTAINER

- First download and install docker
- Open Terminal or Command Prompt
- Execute docker run:
  - docker run imageName

#### RUN SQL SERVER

docker run microsoft/mssql-server-linux:latest

# WHERE DO YOU FIND IMAGES?

### DOCKER RUN COMMAND ARGS

- -p local:container map a local port to the container port
  - eg -p 8084:80 maps local port 8084 to port 80 on the container.
- -e 'VAR\_NAME=value' set an environment variable
- More options: <a href="https://docs.docker.com/engine/reference/run/">https://docs.docker.com/engine/reference/run/</a>

#### RUN SQL SERVER

```
docker run
  -e 'ACCEPT_EULA=Y'
  -e 'SA_PASSWORD=sqlserver123'
  -p 8433:1433
  -d microsoft/mssql-server-linux:latest
```

## HOW TO GET INSIDE A CONTAINER OPEN A SHELL

docker exec -it container-id /bin/bash

how do you know the container-id?

docker ps

HAVE I LOST YOU?
DON'T WORRY THERE ARE

# EASIER WAYS TO RUN CONTAINERS

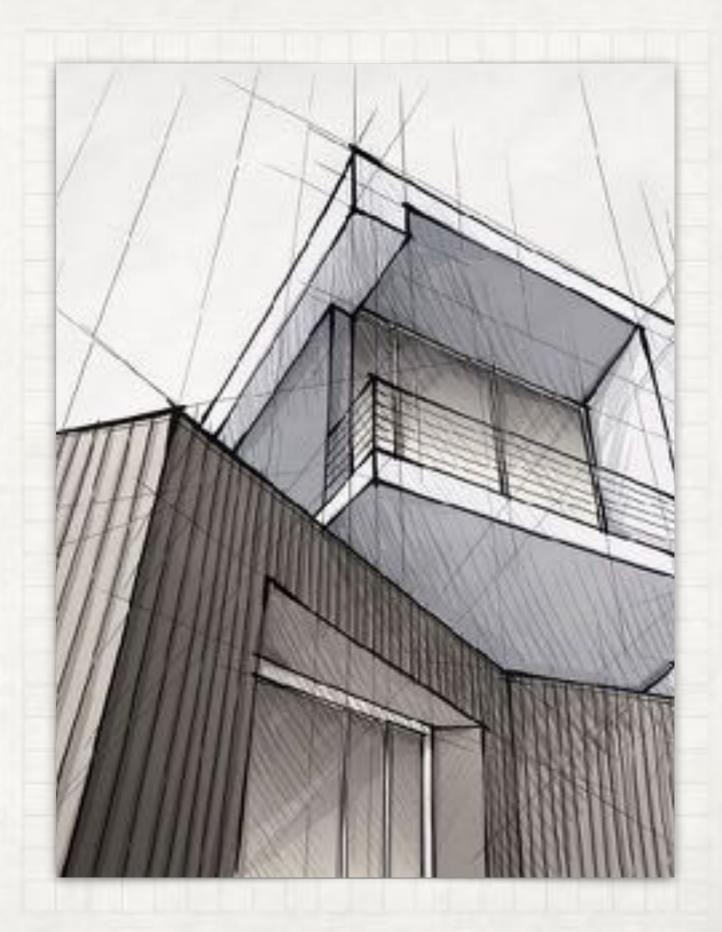

#### EASIER WAYS TO START CONTAINERS

#### KITEMATIC GUI

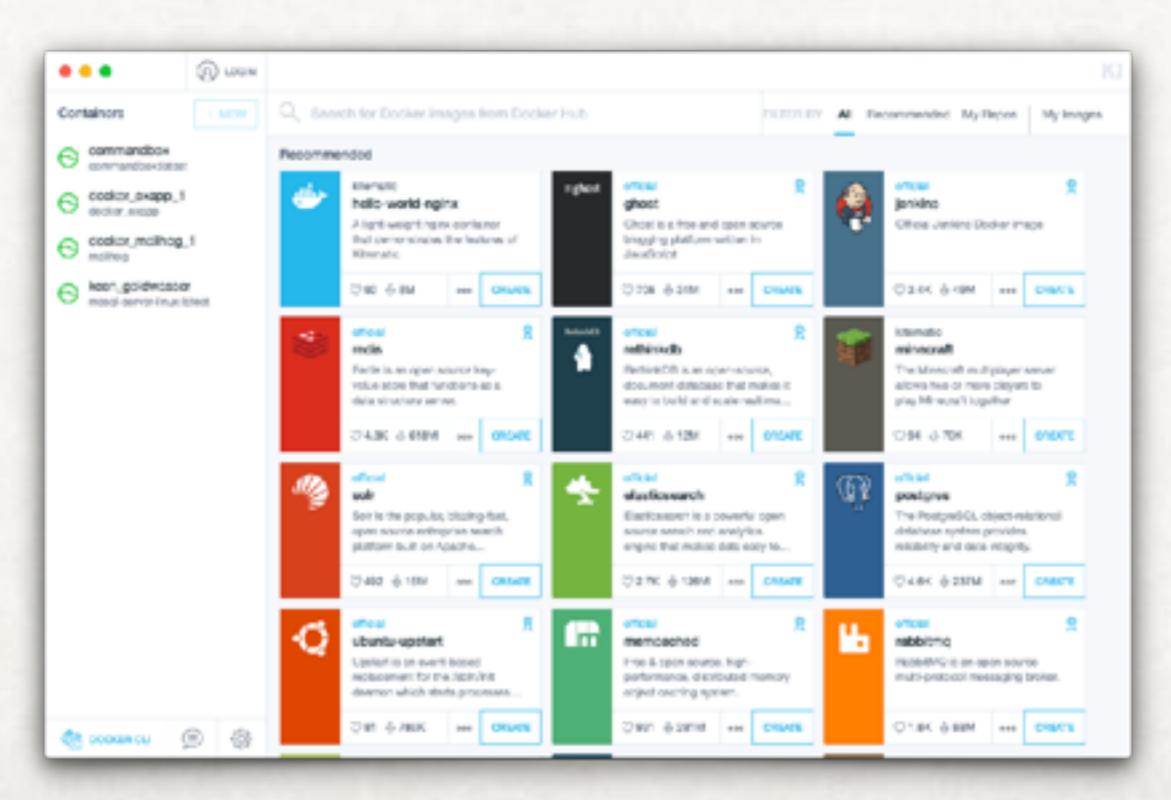

#### MAKING YOUR OWN IMAGES

#### ITS NOT TOO HARD

- 1. Create a Dockerfile
  - A. Use FROM to specify what image your image will inherit from, some examples (eg: FROM centos:7)
  - B. Use RUN to execute commands
  - C. Use COPY to put files into the image
  - D. Use EXPOSE to expose a network port.
  - E. Use CMD to tell it what executable to run.

#### ANOTHER WAY TO RUN CONTAINERS

#### DOCKER COMPOSE

- Create a docker-compose.yml file
  - This allows you to define all the containers used by a project.
    - You can also define relationships between the containers.
- Start all the containers by running: docker-compose up
- This file is all that is needed to replicate the infrastructure on any number of developer machines or servers.

**EXAMPLES** 

### DOCKER COMPOSE

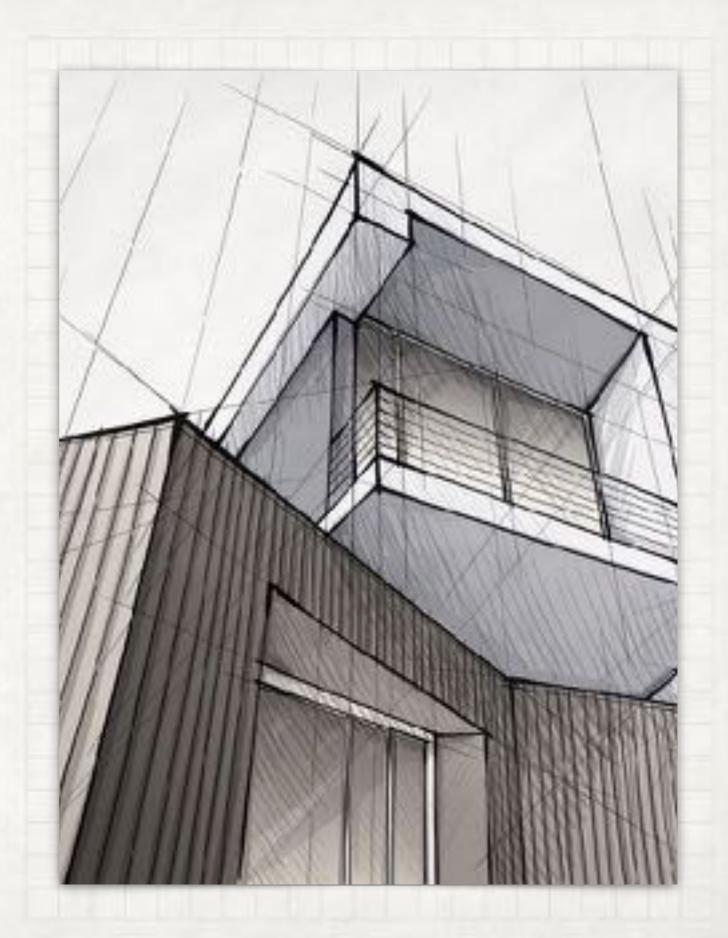

#### THINGS TO KEEP IN MIND

- A container typically consists of a single process.
- The process should log output to standard output.

#### CONCLUSIONS

#### WRAPPING IT UP

- Docker is a fast paced technology with lots of bells and whistles, we have hardly scratched the surface.
- Docker in production could be the topic of many further presentations. Lots of deployment options with even more bells and whistles.